# HOW TO GET THE MOST OUT OF KONDUKO

# Before the show

### WHAT IS THE KONDUKO BADGE READER

It's a wireless sensor placed on the stand pre-loaded with digital content provided by you, the exhibitor, about a specific product or your company for the visitor to collect.

- All visitors will be equipped with a Smart Badge that interacts with your Konduko Reader.
- When visitors touch your Reader with their Smart Badge, their contact details are saved, and you can access them daily on the Konduko Cloud.

## HOW DO I UPLOAD MY CONTENT

- 1. Log into your Konduko account.
- 2. Click "Create your content" box
- 3. Follow the instructions.

The visitors will receive an email (called "The Daily Digest") at the end of the day containing the information about products or companies they have selected.

# At the show

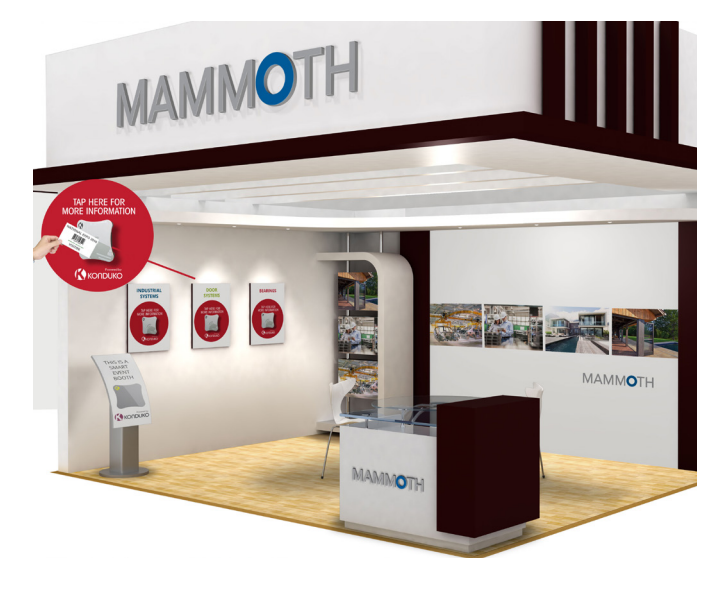

### WHERE DO I PLACE THE READER ON MY BOOTH

**TAP HERE FOR MORE INFORMATION** 

KONDUKC

1. Determine the best spot to place the reader: it should be easy for your visitors to access (very visible, neither too high nor too low, next to the product(s) you are promoting at the show.)

2. Apply the sticker onto the wall where you'd like to place the reader.

3. Readers must be left on booth at all time, don't lock it away overnight!

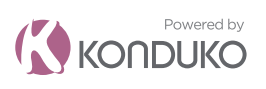

Login on cloud.konduko.com USERNAME: PASSWORD:

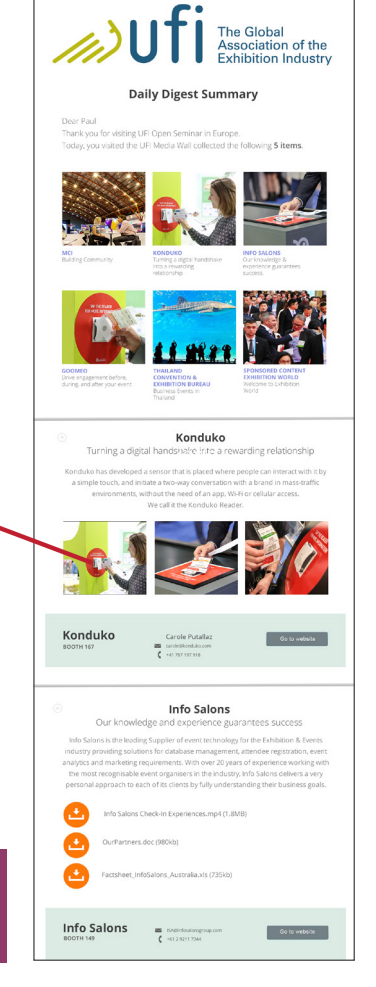

### HOW TO USE IT

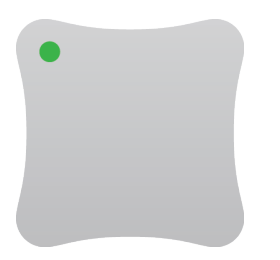

#### Regular green blinking

ON and OK!

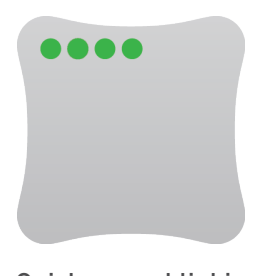

#### Quick green blinking

Reader sending data. (5-30 seconds during which time reader is unavailable)

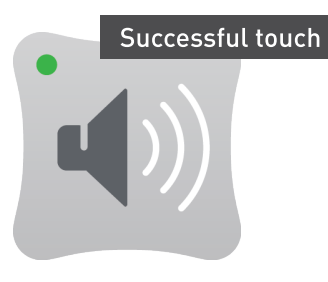

The reader beeps

The first time a visitor taps their badge

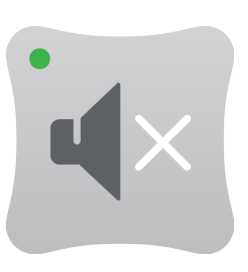

No beep?

The visitor has already tapped their badge and the data has been sent

#### WHAT IS THE KONDUKO STAND APP

Our companion StandApp, available for iOS and Android, will let you to capture and qualify leads from your smartphone also. It allows you to add individual notes for each conversation you have with a new contact. Simply scan a visitor badge, retrieve contact data and add comments.

#### Where can I download the App from?

• Download the StandApp from the Apple Store or Google Play under the name "Konduko" on the device that you will be using on the show floor.

#### How do I activate the App ?

• Activate it with the license key displayed in your Konduko account under Conversation menu. Make sure you activate your license on the actual device you are going to scan visitor badges with.

#### Where can I view and export my visitor contact details from?

• You can access all your contacts' details at any time during and after the show in your Konduko Account under 'The Show', then 'Leads Report'. This leads list can be exported into CSV.

#### Does the StandApp also work 'offline'?

• Yes, the Konduko StandApp also works 'offline', so that even if you do not have data coverage (WiFi or 3G/4G) when scanning a visitor's smart badge, their contact details are still saved on your smartphone, and will be synced as soon as you are back in data coverage.

# After the show

#### WHERE DO I GET MY LEADS?

Conversations recorded with the StandApp and contact details collected from visitors touching your Konduko Reader are combined to generate an extensive Lead Report. Check how many leads you collected during the show and export all their details in CSV from your Konduko account cloud.konduko.com

#### NO READER RETURN, NO LEADS!

Konduko badge readers are rented and remain the property of Konduko SA. Please return your reader on the last show day to get access to all your leads.

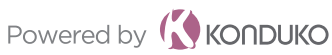

When online, DO NOT forget to sync your saved contacts and upload them in the cloud: select GET, then SAVE.

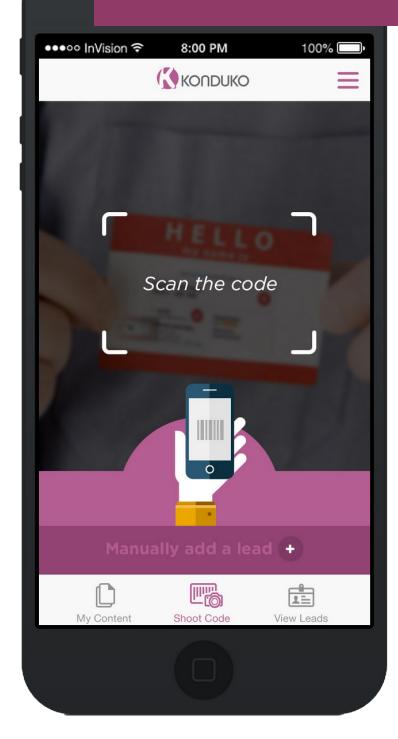